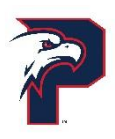

## **Poinciana High School Instrumentos de autorización atlética**

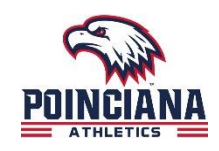

Liquidación de Aktivate en línea

- ❏ Vaya a www.aktivate.com o use el código QR a la derecha
- ❏ Haga clic en Iniciar sesión
- ❏ Haga clic en Crear una cuenta

(Solo necesita UNA cuenta, incluso si tiene hijos en más de una escuela secundaria y / o secundaria; No

crear otra cuenta si ha utilizado Aktivate o Registrar mi atleta en el pasado)

❏ Complete la información personal de la cuenta

(Esta debe ser la información personal del padre / tutor)

❏ Utilizará el sitio como padre

❏ Haga clic en Crear cuenta

Nota: Deberá abrir otra pestaña (no cierre su pestaña actual) y encontrar el correo electrónico de verificación en su bandeja de entrada de correo electrónico (puede tardar unos minutos en aparecer, así que tenga paciencia). Puede copiar y pegar el código en la ventana emergente o escribir directamente en ella.

❏ Por último, ingrese el código de verificación de la cuenta que recibirá por correo electrónico para confirmar su cuenta

Después de tener una cuenta:

❏ Iniciar sesión

❏ Debajo del encabezado Padres, seleccione "Haga clic aquí para comenzar / completar el atleta inscripciones".

❏ Haga clic en Iniciar/Completar un registro (esquina superior izquierda de la página)

❏ Haga clic en Iniciar un nuevo registro (aquí es donde ingresará toda la información de su atleta)

❏ Siga las indicaciones para completar todos los requisitos para el registro de su escuela

Si necesita ayuda, haga clic en el botón naranja en la parte inferior izquierda de la pantalla para vivir

chatear o enviar un correo electrónico [support@aktivate.com](mailto:support@aktivate.com)

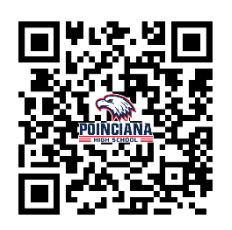

## **Instrucciones de prueba de línea base de ImPact**

1) Ir a www.impacttestonline.com/testing

2) Asegúrese de usar un mouse o la prueba no será válida

3) Haga clic en iniciar prueba.

4) Ingrese el código de identificación del cliente: 8JMHQRUAQ2 (el código de identificación distingue entre mayúsculas y minúsculas y todas las letras son mayúsculas ).

5) Al responder preguntas demográficas, lea cuidadosamente. Errores comunes: Los años de experiencia y los años de escuela NO cuentan este año escolar ya que no lo ha completado (por ejemplo, el estudiante de segundo año elegirá 9 ya que no ha completado el 10). Si toma medicamentos y no sabe cómo se llama, ponga para qué problema médico es. Cuando se le pregunte sobre conmociones cerebrales anteriores, no marque nada A MENOS QUE UN MÉDICO FÍSICO lo haya diagnosticado como tal (SOLO VÁLIDO SI EL DIAGNÓSTICO MÉDICO MÉDICO), y si tal diagnóstico y usted no recuerda la fecha exacta del diagnóstico, simplemente lo considere. Al ingresar los síntomas actuales, marque NO EXPERIMENTAR a menos que haya sido diagnosticado recientemente por un médico con una conmoción cerebral.

6) LEA TODAS LAS INSTRUCCIONES CUIDADOSAMENTE Y VARIAS VECES ANTES DE TOMAR LA SECCIÓN DE LA PRUEBA. TENGA EN CUENTA QUE LOS PUNTAJES SON PARA LA PRECISIÓN, EL TIEMPO Y LA CORRECCIÓN.

7) ASEGÚRESE DE SELECCIONAR EL DEPORTE EN EL QUE PARTICIPA CUANDO SE LE SOLICITE 8) Al final, envíese un correo electrónico a usted mismo, luego salga del sitio web y/o cierre de sesión.

9) Cualquier problema por favor póngase en contacto con el Departamento de Atletismo.

Por favor, complete esto lo antes posible, ya que no es elegible para participar en pruebas / prácticas / juegos a menos que